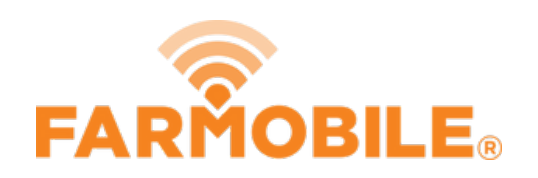

# **Activity Type**

Written By: Support

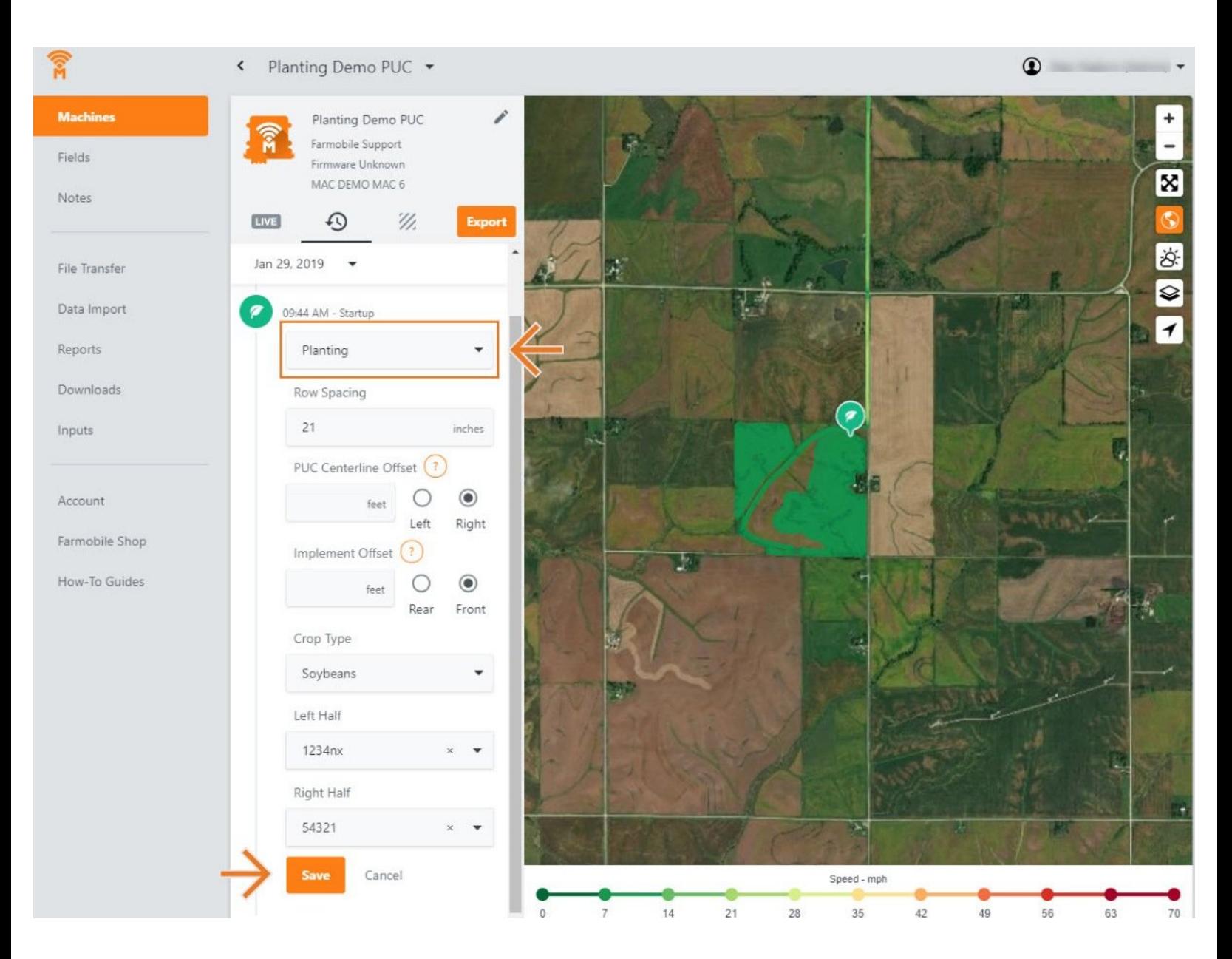

# **INTRODUCTION**

- History Machine Adjustments are only available at the Machine level.
- Activity Adjustments carry forward to the end of the day.
	- Per Farmobile PUC™ device.
- The type of Activity Adjustments you can make depends on the current activity type:
	- Planting
	- Harvesting
	- Spreading
	- Spraying

#### **Step 1 — Select Machines from the Farmobile DataEngine℠ Platform**

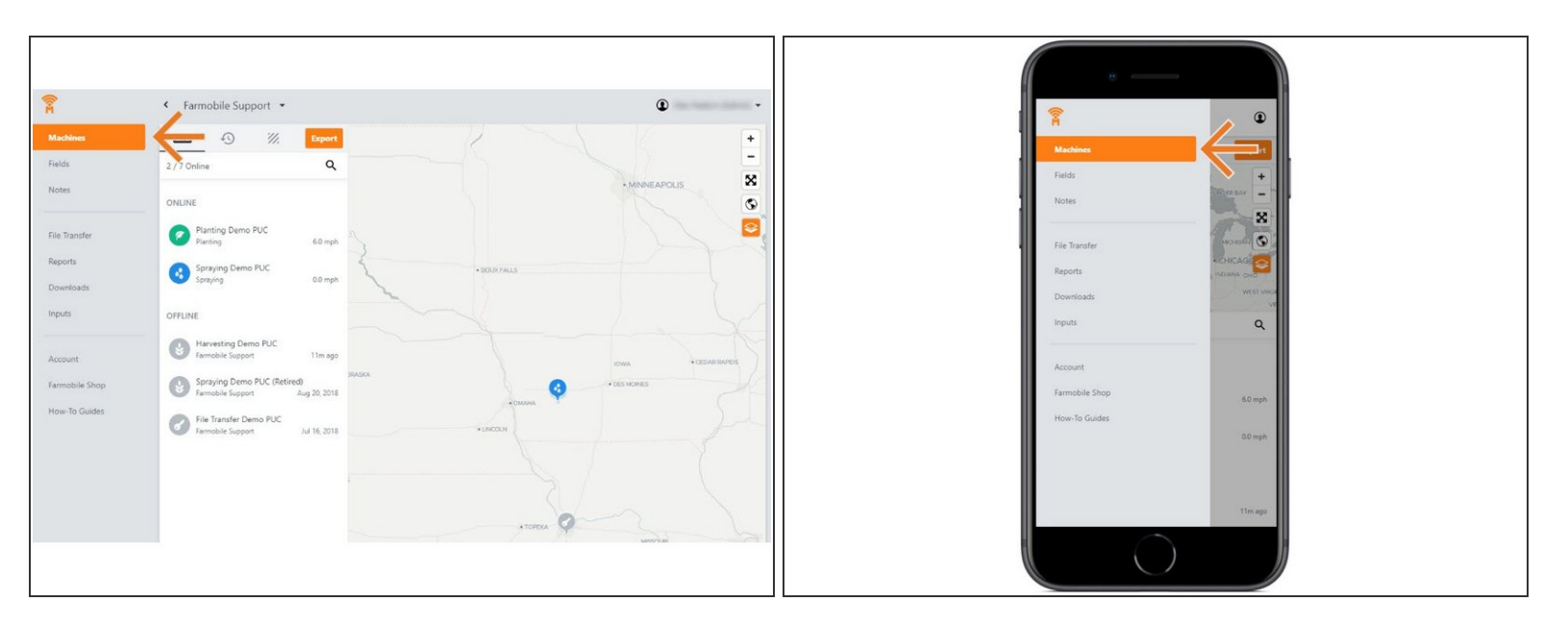

Selecting Machines from the Farmobile DataEngine platform menu will open the Machines page with all of your Farmobile PUC device listed and displayed on the map.  $\bullet$ 

#### **Step 2 — Select a Machine**

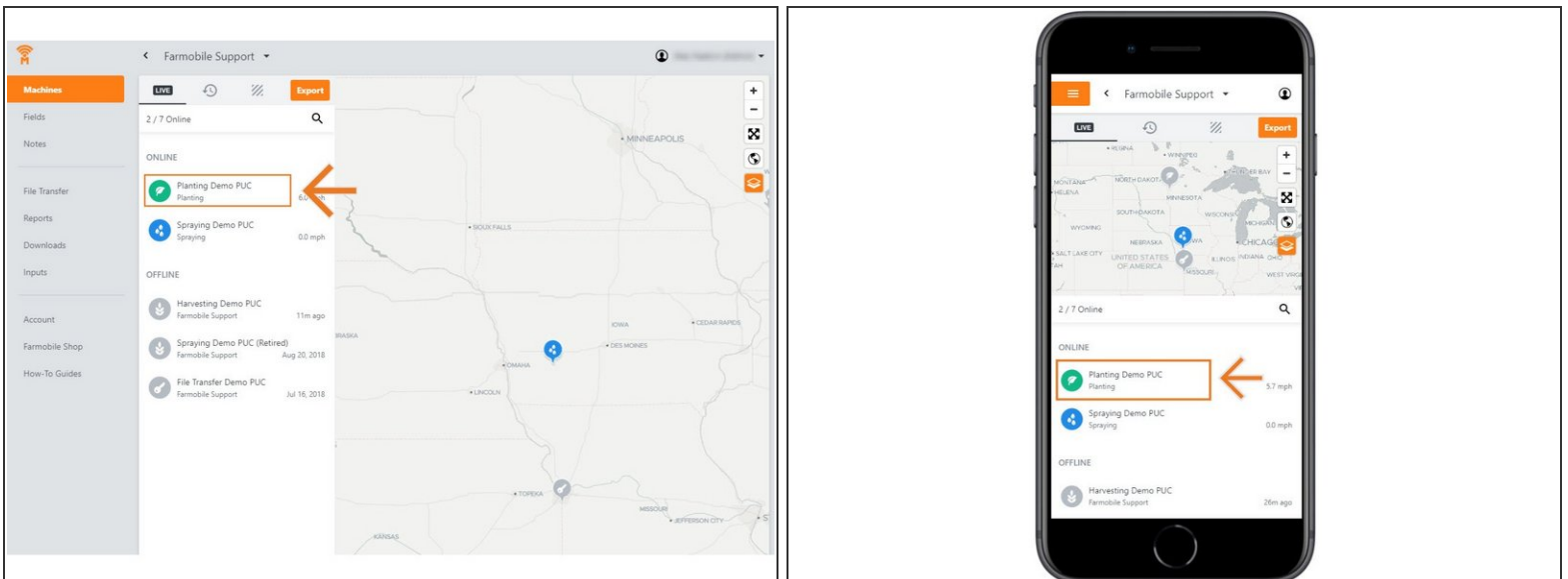

● Select a machine to open the machine details page.

#### **Step 3 — Select History**

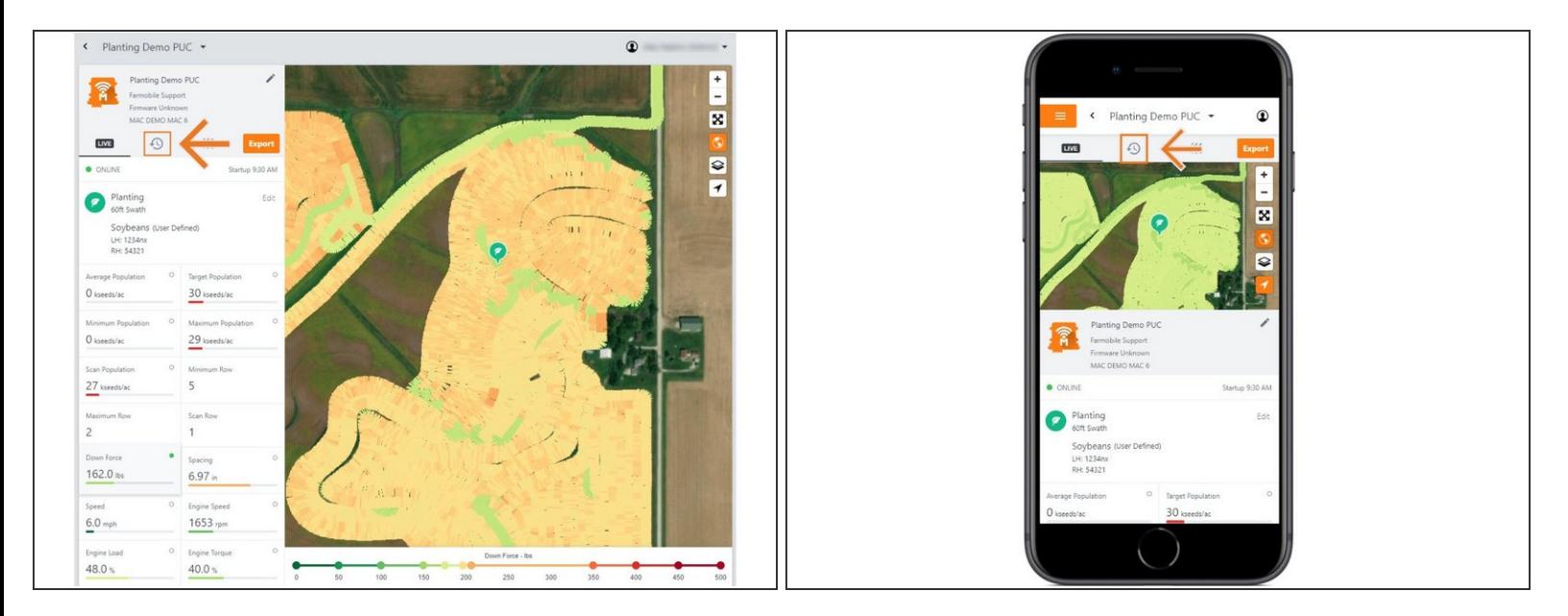

- Select the History tab to open the history page for the selected machine.
- The History page will open with the last active day selected.

### **Step 4 — Select Day and Edit**

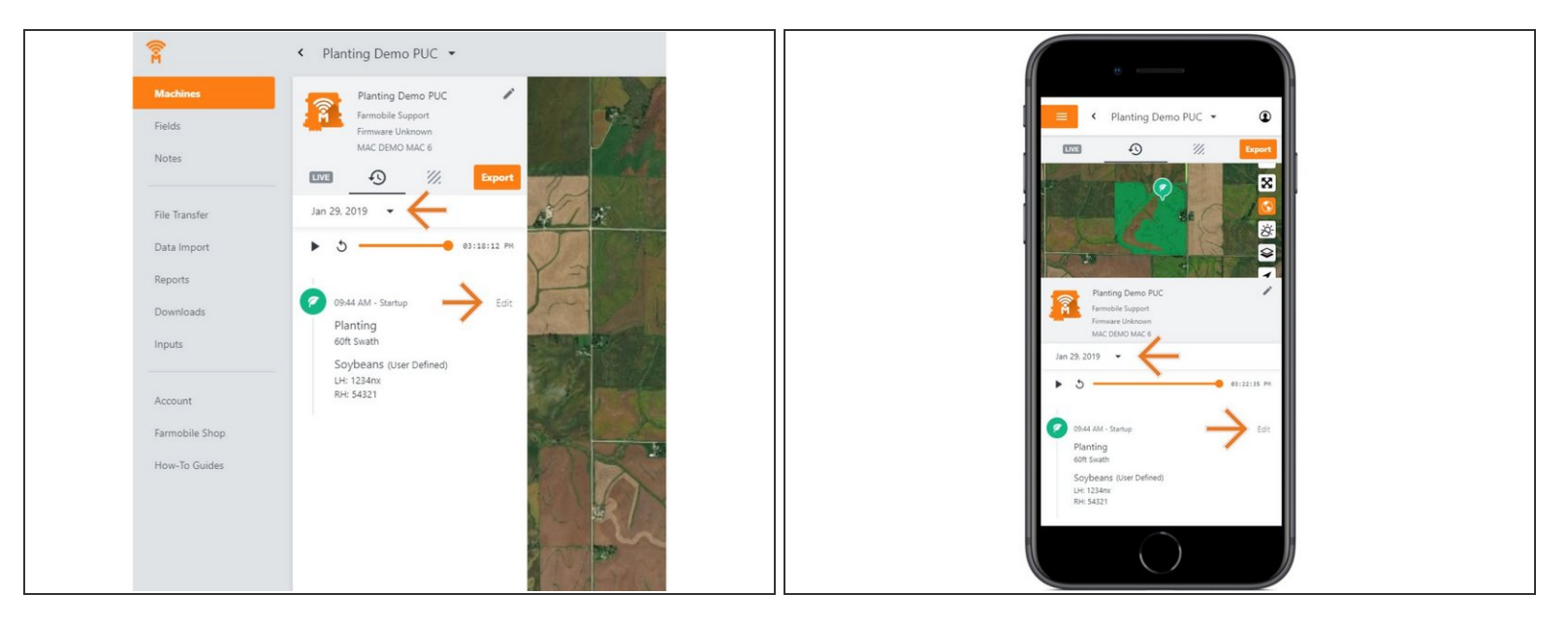

- Select the calendar picker to view a different day. Days containing Machine History are highlighted black.  $\bullet$
- Select edit to expand the adjustment options within the required session.
- The available options to adjust vary based on the current activity type.

## **Step 5 — Make Activity Type Adjustment and Save**

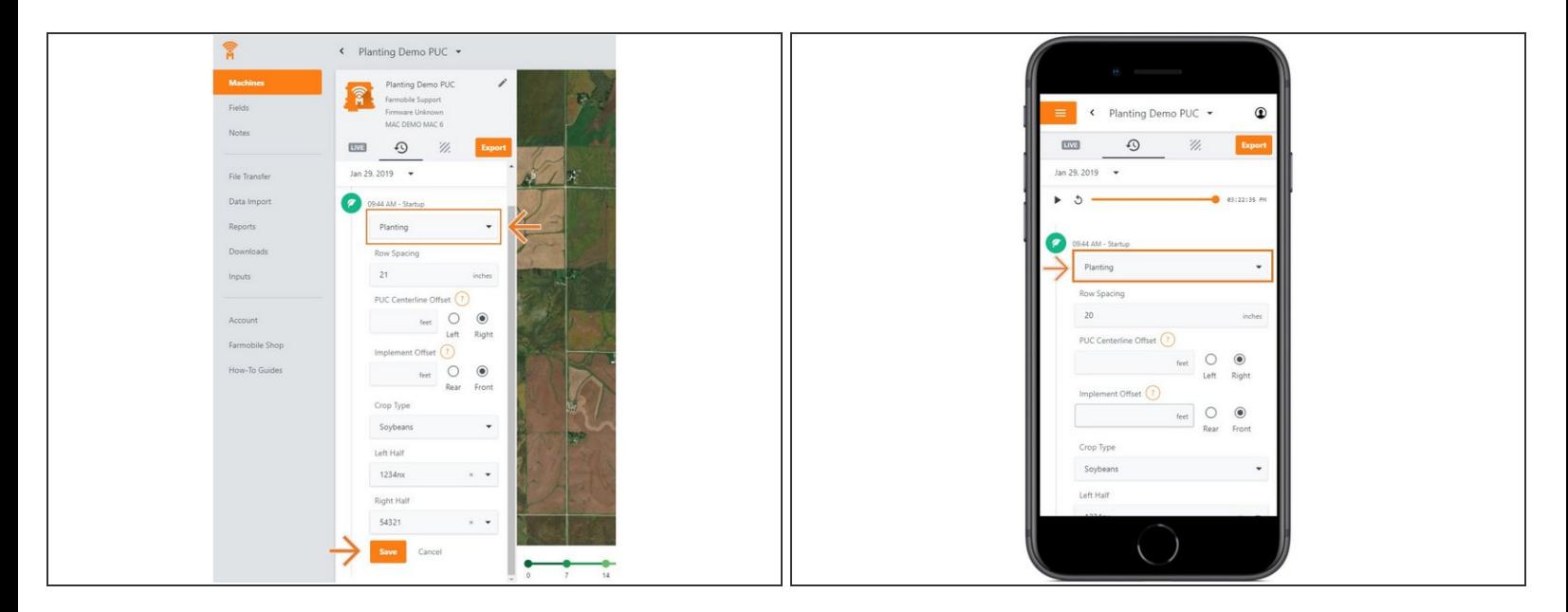

- Click the 'Activity' drop down menu, and select a different activity type.
- Select 'Save' to make the adjustment.